# Linkt

# **Vérification des voyants routeurs Zyxel T20/T50**

### **Documentation fonctionnelle**

**Front Panel** 

**Rear Panel** 

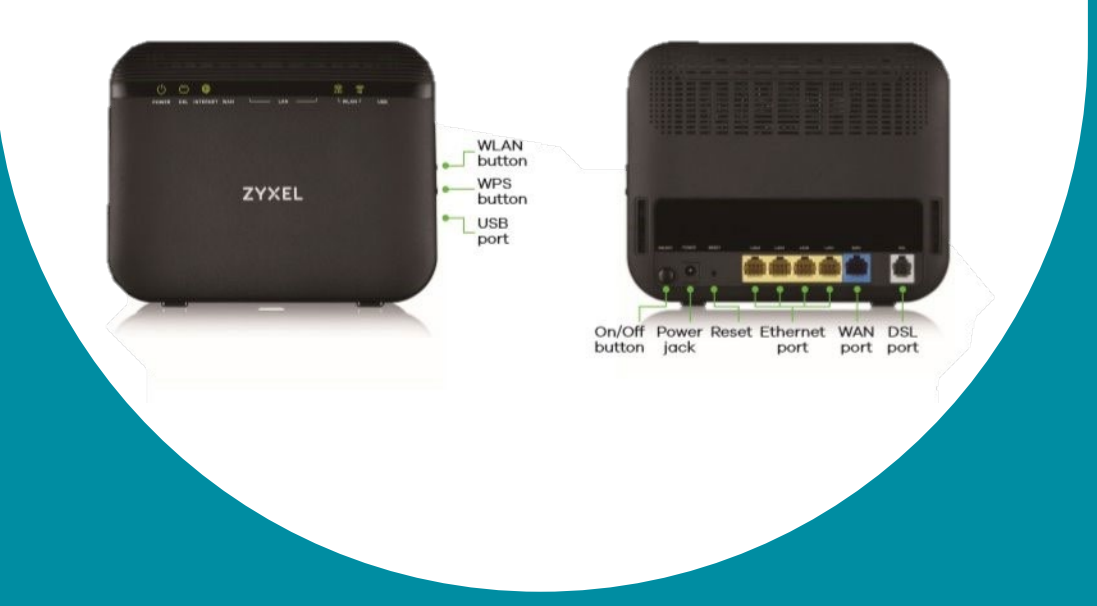

**OPÉRATEUR DE SOLUTIONS** INTERNET VPN TÉLÉPHONIE CLOUD SÉCURITÉ MOBILE

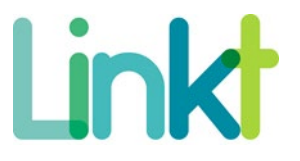

## TABLE DES MATIERES

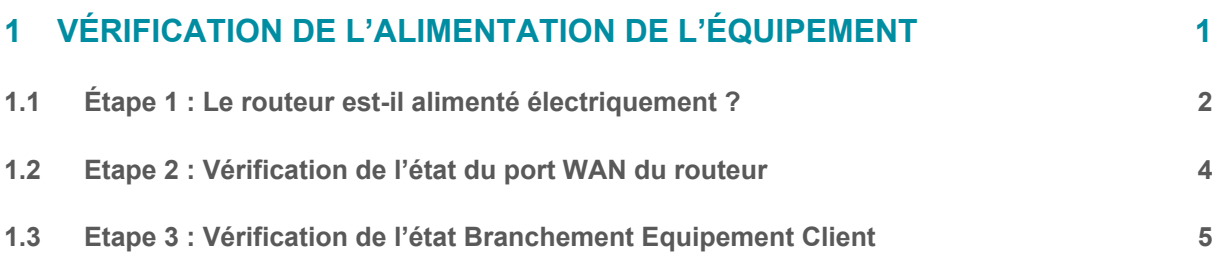

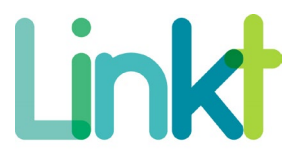

# <span id="page-2-0"></span>1 VÉRIFICATION DE L'ALIMENTATION DE L'ÉQUIPEMENT

**Voici à quoi ressemble votre équipement :** 

• **T50**

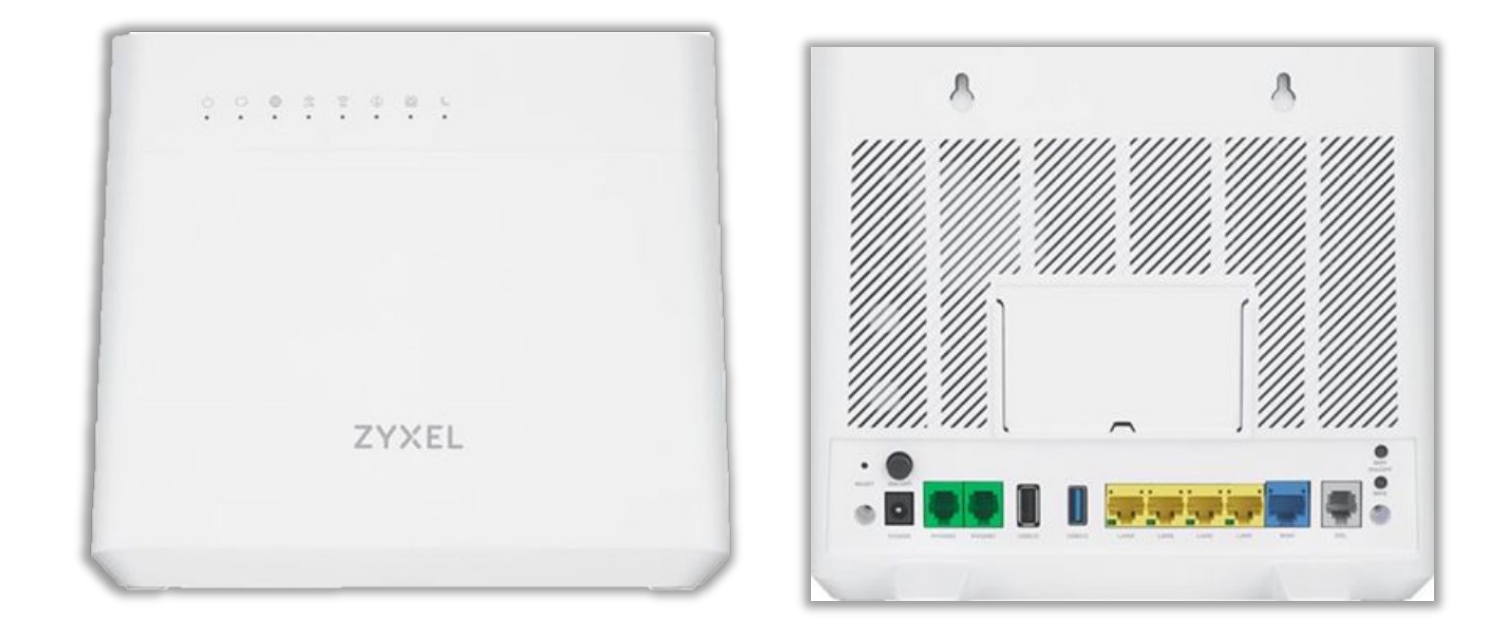

• **T20**

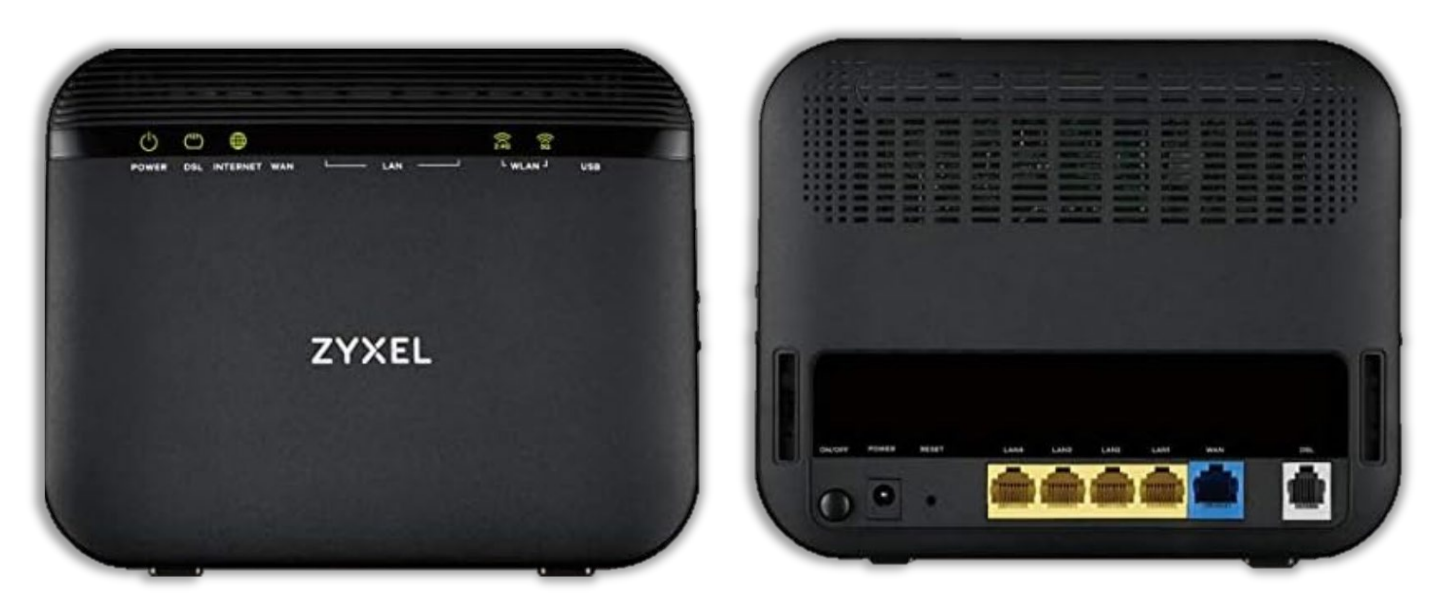

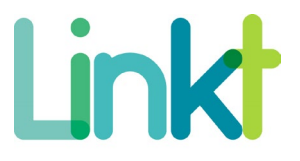

#### <span id="page-3-0"></span>1.1 ÉTAPE 1 : LE ROUTEUR EST-IL ALIMENTÉ ÉLECTRIQUEMENT ?

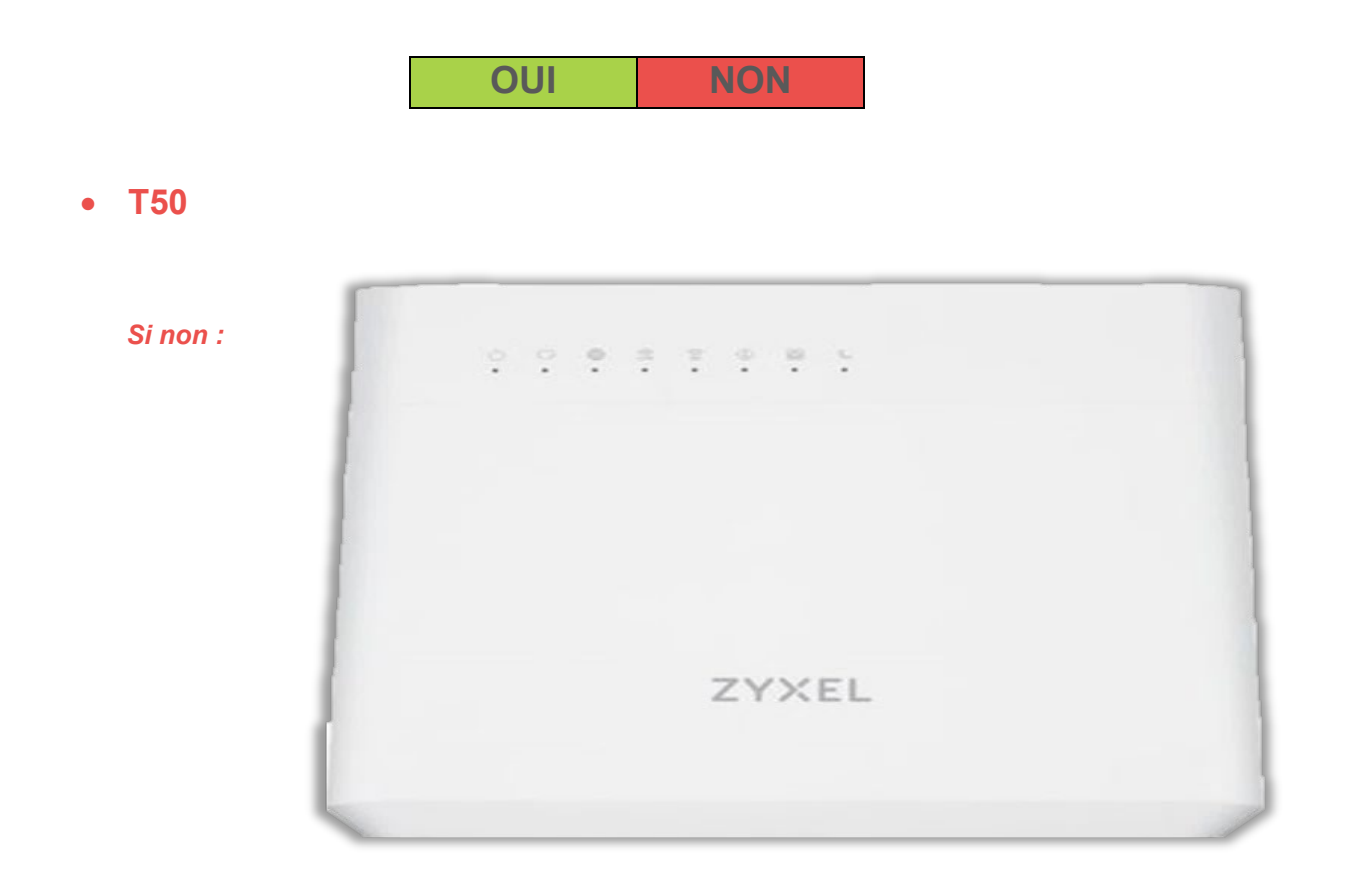

*Vérifier que l'alimentation est bien branchée (prise électrique + port d'alimentation du routeur)*

Si malgré cela, le routeur ne s'allume pas, merci de nous l'indiquer dans le ticket.

*Si oui :* 

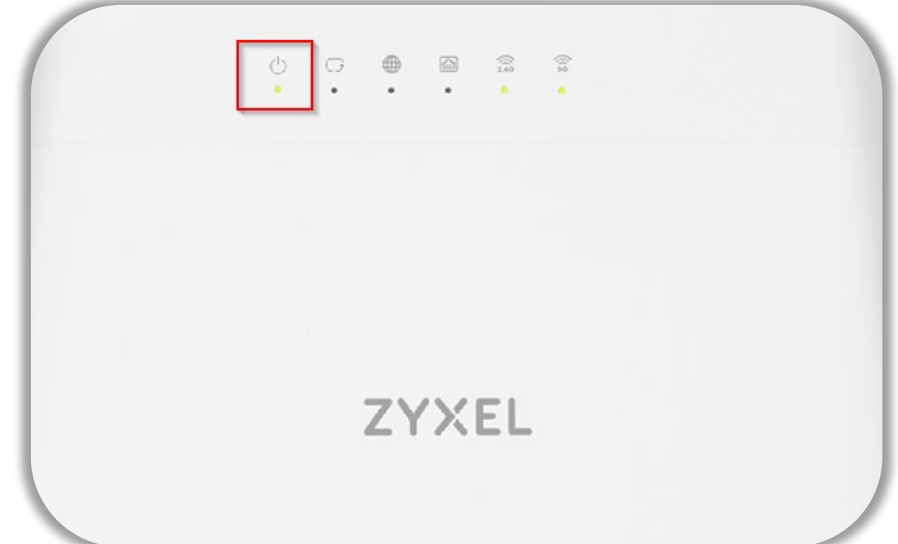

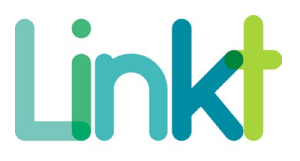

#### *Le voyant important ici est le voyant Power*

- $\text{-}$  *Le service est revenu*  $\rightarrow$  tout est OK
- Le service n'est toujours non fonctionnel  $\rightarrow$  Continuer de suivre la documentation.

#### • **T20**

#### *Si non :*

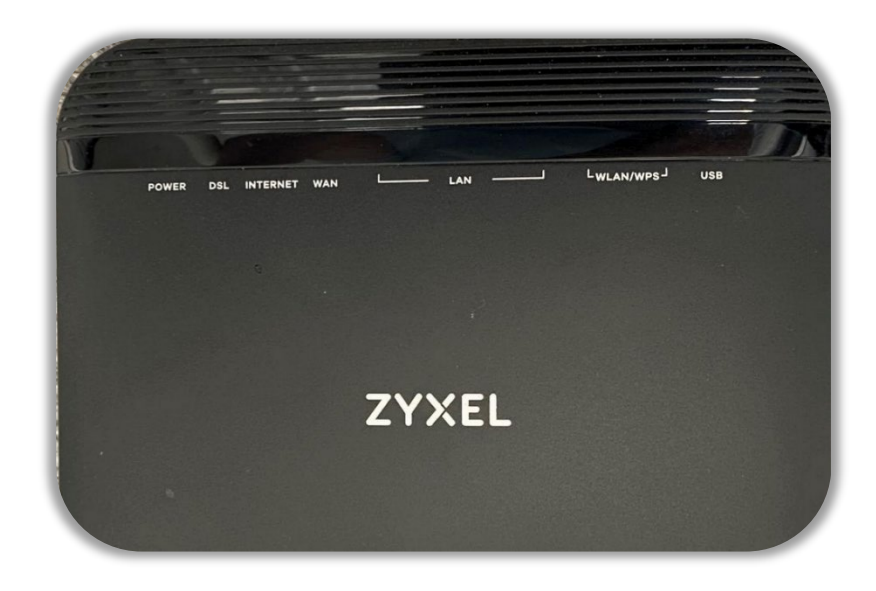

#### *Si oui :*

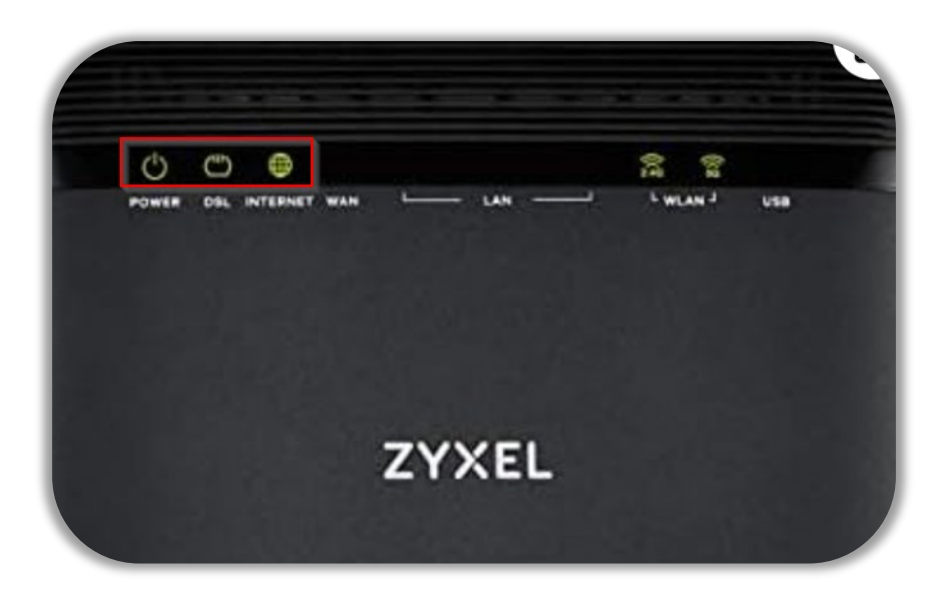

*Le voyant important ici est le voyant Power*

 $\text{-}$  *Le service est revenu*  $\rightarrow$  tout est OK

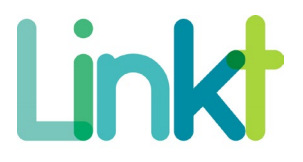

- Le service n'est toujours non fonctionnel  $\rightarrow$  Continuer de suivre la documentation.

#### <span id="page-5-0"></span>1.2 ETAPE 2 : VÉRIFICATION DE L'ÉTAT DU PORT WAN DU ROUTEUR

#### **T50/T20 :**

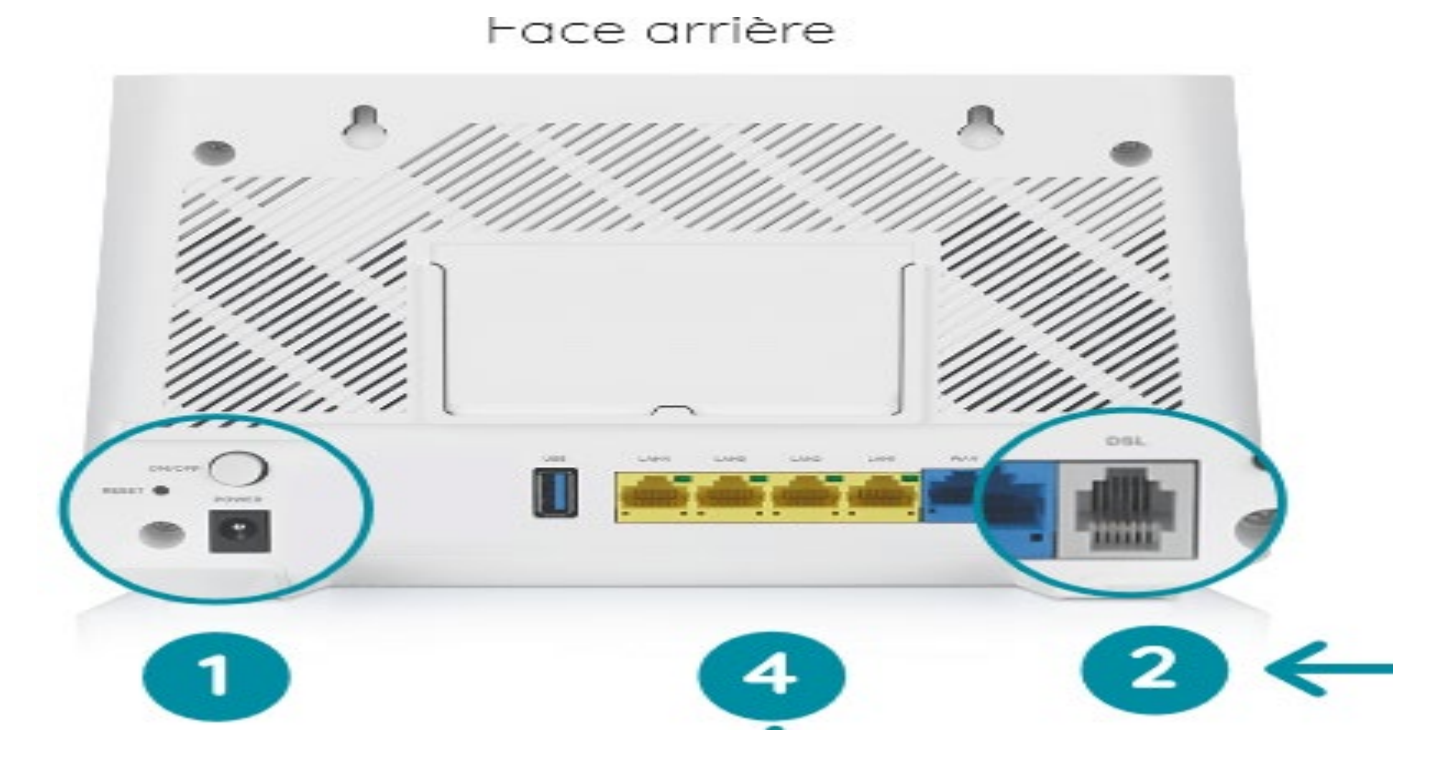

1 : Brancher électriquement le routeur et vérifier la mise en marche avec le bouton. Le routeur doit s'allumer.

#### **Cas ADSL :**

2 : Connecter un câble Tél entre le boitier DTI (3) et la prise DSL (2)

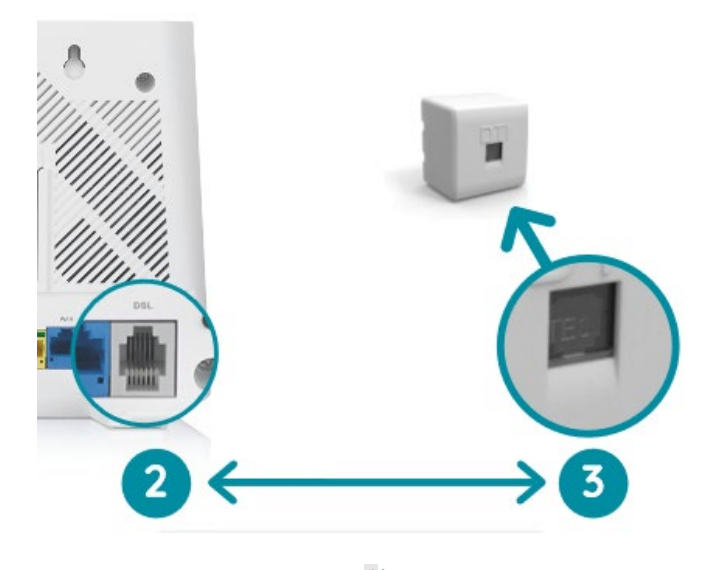

4/7 Document strictement confidentiel

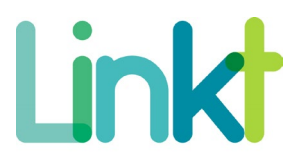

#### **Cas Fibre :**

Fibre, il faudra opérateur.

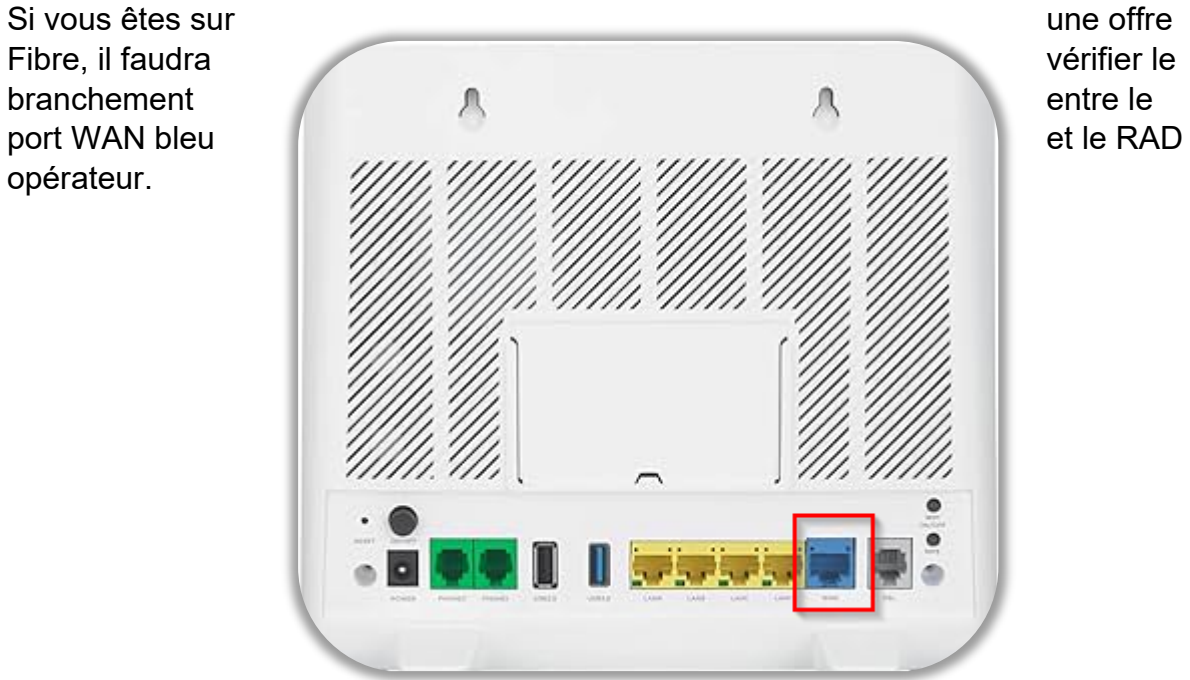

#### <span id="page-6-0"></span>1.3 ETAPE 3 : VÉRIFICATION DE L'ÉTAT BRANCHEMENT EQUIPEMENT CLIENT

**Soyez précautionneux, il est nécessaire que un ou des câbles soient correctement branchés sur ces ports :** 

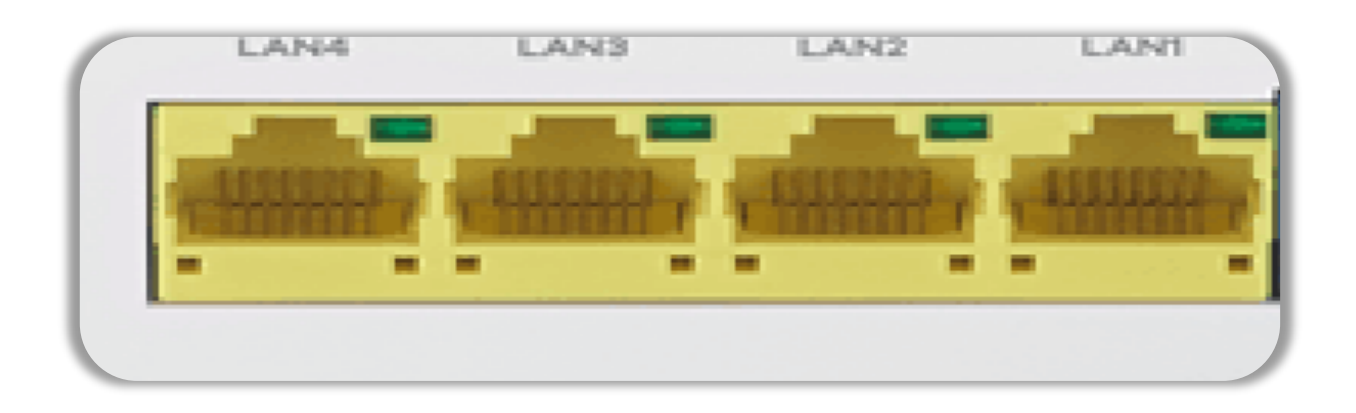

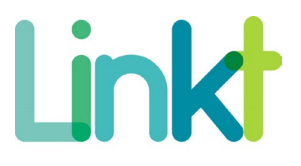

#### **Test à effectuer :**

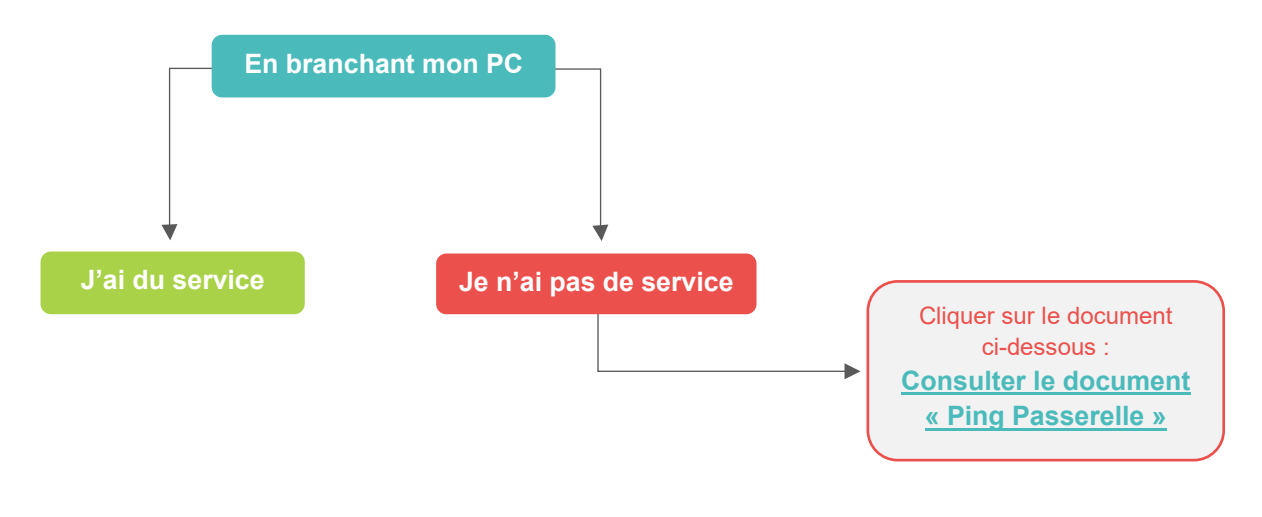

**T20 :** 

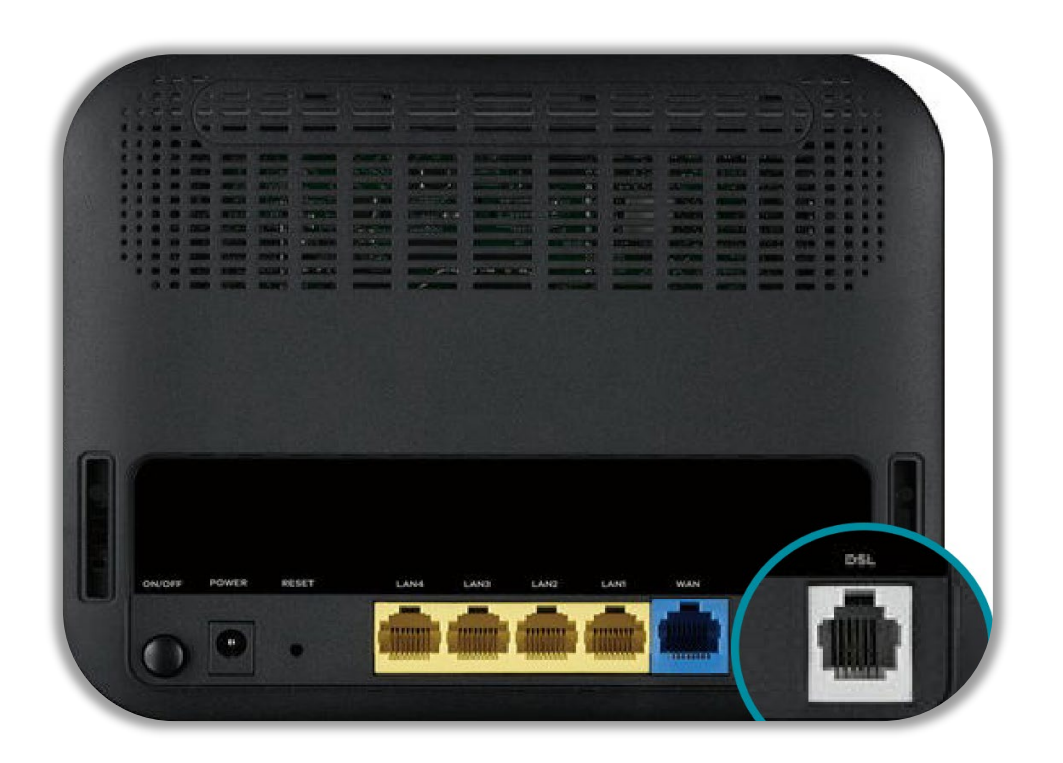

1 : Brancher électriquement le routeur et vérifier la mise en marche avec le bouton. Le routeur doit s'allumer

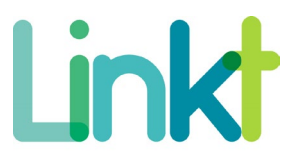

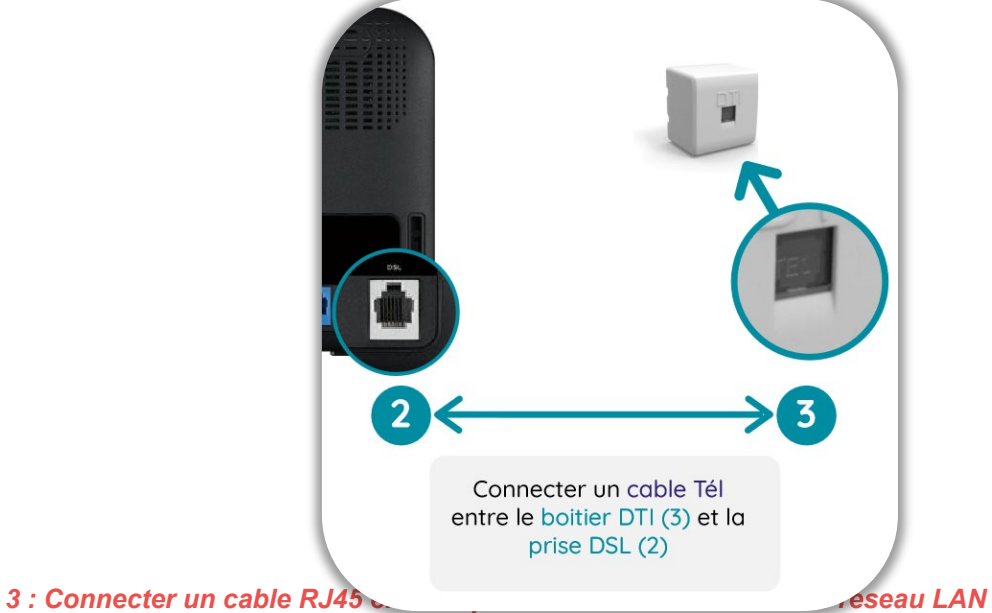

2 : Connecter un câble Tél entre le boitier DTI (3) et la prise DSL (2)

**Soyez précautionneux, il est nécessaire que un ou des câbles soient correctement branchés sur ces ports :** 

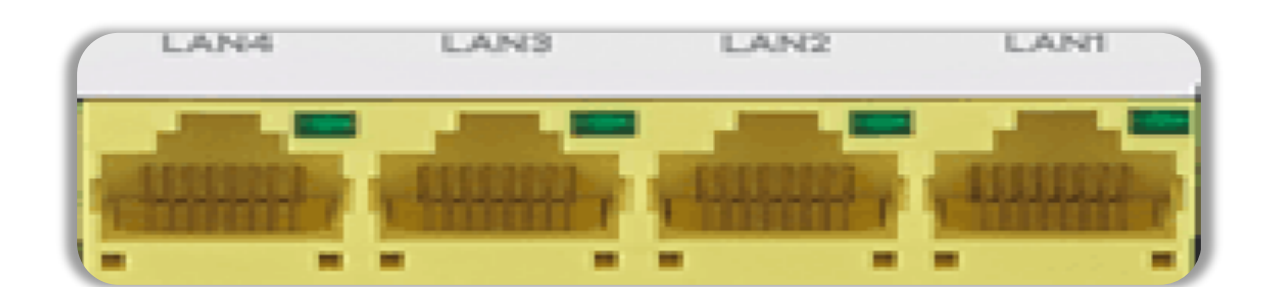

**Test à effectuer :** 

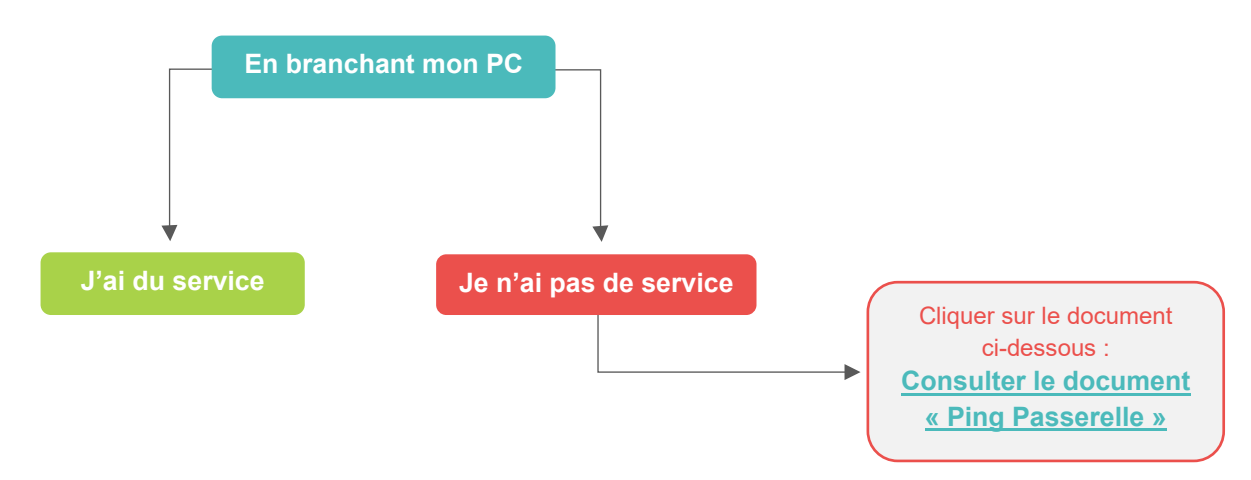